# **GUIA DE NOTIFICAÇÃO DE REAÇÕES ADVERSAS NO TRATAMENTO DA HEPATITE C**

### Sumário

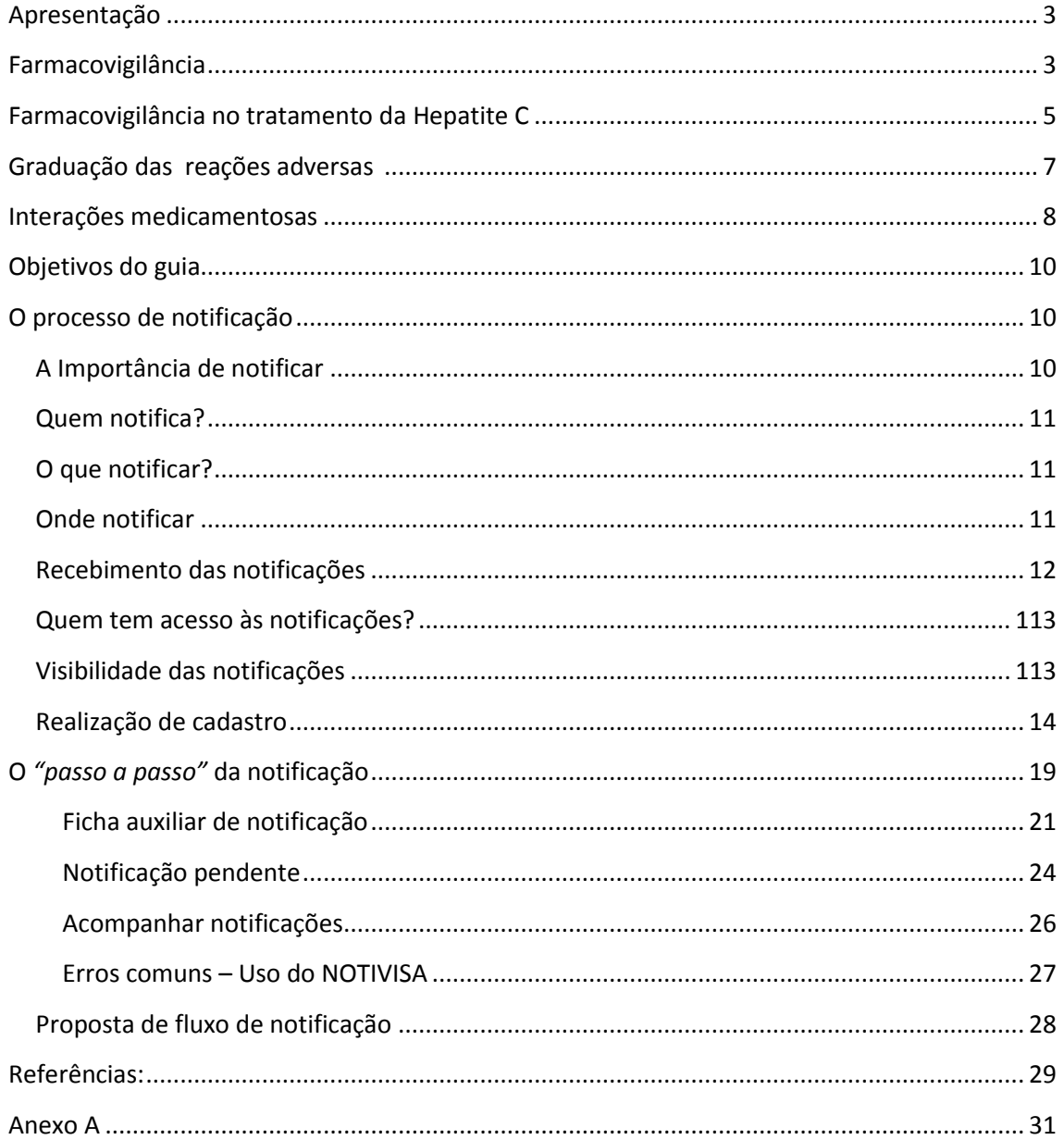

### <span id="page-2-0"></span>**Apresentação**

Esse guia tem por objetivo apoiar a capacitação do Projeto de Farmacovigilância no tratamento da Hepatite C, elaborado em parceria com o Departamento de DST, Aids e Hepatites virais do Ministério da Saúde e Agência Nacional de Vigilância Sanitária (ANVISA).

### <span id="page-2-1"></span>**Farmacovigilância**

### **1) Histórico**

No mundo, depois da tragédia causada pela talidomida, em 1961, foram feitos os primeiros esforços internacionais sistemáticos para abordar questões de segurança de medicamentos. Naquela época, nasceram milhares de crianças com má-formação congênita como resultado da exposição, ainda no útero, a um medicamento inseguro indicado para uso em mulheres grávidas, a talidomida. A décima sexta Assembléia Mundial da Saúde (1963) que reafirmou a necessidade de ações imediatas em relação à disseminação rápida de informações sobre reações adversas a medicamentos e que conduziu, posteriormente, à criação do Projeto de Pesquisa Piloto para a Monitorização Internacional de Medicamentos da OMS em 1968.

Desse projeto piloto iniciado em 1968, foi criado o Programa Internacional de Monitorização de Medicamentos da OMS, atualmente coordenado pelo *Uppsala Monitoring Centre* (UMC) em Uppsala, Suécia, com supervisão de um comitê internacional.

No Brasil, os primeiros esforços no sentido de abordar as questões relacionadas às reações adversas ocorreram na década de 1970, com a edição de algumas legislações na tentativa do desenvolvimento da farmacovigilância, com destaque para a Lei nº 6.360, de 23/09/1976, que expõe no seu artigo 79: *"Determina a transmissão ao órgão de vigilância sanitária competente do Ministério da Saúde de todos os informes sobre acidentes ou reações nocivas causadas pelos medicamentos".*

Outro referencial foi a criação da Política Nacional de Medicamentos (Portaria 3.916, de 30/10/1998), que teve como objetivos garantir a segurança, eficácia e

3

qualidade dos medicamentos, além da promoção do uso racional e o acesso da população aos fármacos essenciais.

A ANVISA foi criada em 1999, pela Lei nº 9.782, de 26/01/1999, e com ela o Sistema Nacional de Vigilância Sanitária (SNVS). Em maio de 2001, foi instituído o Centro Nacional de Monitorização de Medicamentos (CNMM) pela Portaria Ministerial MS nº 696, de 7/5/2001, sediado, à época, na Gerência de Farmacovigilância do Núcleo de Gestão do Sistema Nacional de Notificação e Investigação em Vigilância Sanitária (NUVIG) da ANVISA. Em 03 de agosto de 2001 o Brasil, tornou-se o 62º membro oficial do Programa Internacional de Monitorização de Medicamentos, coordenado pelo *The Uppsala Monitoring Centre*, da Suécia, centro colaborador da Organização Mundial da Saúde (OMS).

Objetivando estimular as notificações e organizar as informações sobre segurança, efetividade, qualidade e racionalidade de produtos comercializados, a ANVISA dispõe de algumas estratégias, tendo destaque as seguintes:

a) notificação voluntária de suspeita de reações adversas: processo iniciado em 1999, com formulários de notificação na página *web* da ANVISA a partir de 2001, e desde 2008 com formulários *on-line* de notificações, no sistema NOTIVISA;

b) rede de hospitais sentinela: fornecem informações importantes para monitoramento da qualidade e o perfil de segurança, entre outros, o dos medicamentos utilizados em ambiente hospitalar;

c) centros estaduais de vigilância sanitária;

Em 2009, foi publicada a RDC nº 4, de 10/02/2009, que instituiu as normas de farmacovigilância, tornando compulsória a notificação de reações adversas para os detentores de registro de medicamentos.

Em 2013, foi publicada a RDC nº 36, de 25/07/2013, que institui ações para a segurança do paciente em serviços de saúde e os obriga a notificarem os eventos adversos que evoluírem para óbito em até 72 (setenta e duas) horas a partir do ocorrido.

4

### **2) Definições**

A **farmacovigilância** é a ciência que analisa e classifica as suspeitas de reações adversas aos medicamentos, levantando hipóteses, analisando incidência estatística, validando ou descartando a possibilidade dessas reações. (OMS).

**Reação adversa a medicamento** é qualquer resposta a um fármaco que seja prejudicial, não intencional, e que ocorra nas doses normalmente utilizadas em seres humanos para profilaxia, diagnóstico e tratamento de doenças, ou para a modificação de uma função fisiológica.

Cabe à farmacovigilância:

 $\checkmark$  Avaliar as reações adversas aos medicamentos;

 Identificar precocemente as *reações adversas graves* e interações não descritas em bula ou na literatura;

 $\checkmark$  Identificar o aumento na frequência de reações adversas conhecidas;

 $\checkmark$  Identificar fatores de risco e possíveis mecanismos subjacentes às reações adversas;

 $\checkmark$  Identificar os sinais de alerta que evidenciam uma relação de causalidade entre fármaco e reação adversa a medicamentos (RAM);

 $\checkmark$  Promover a segurança e o uso racional de medicamentos.

### <span id="page-4-0"></span>**Farmacovigilância no tratamento da Hepatite C**

Os novos medicamentos de ação direta contra o vírus da hepatite C (HCV) integram a mais recente estratégia de tratamento desenvolvida para esse agravo. O objetivo principal do tratamento é a erradicação do vírus. Espera-se, assim, aumentar a expectativa e a qualidade de vida do paciente, diminuir a incidência de complicações da doença hepática crônica e reduzir a transmissão do HCV. Pretende-se com o tratamento evitar os desfechos primários da progressão da infecção, como cirrose, carcinoma hepatocelular e óbito. Os antivirais de ação direta(AAD), recentemente incorporados ao PCDT para Hepatite C e Coinfecções são: **daclatasvir (DAC)**,

**simeprevir (SIM)** e **sofosbuvir (SOF)**. Os três medicamentos podem ser utilizados em associação com outros medicamentos já disponíveis para o tratamento da hepatite C e coinfecções – como alfapeginterferona (PEG-IFN), alfainterferona (IFN) e ribavirina (RIB). Estes antivirais são medicamentos novos, mas, mesmo se indicados e utilizados corretamente, eventos adversos imprevisíveis ou desconhecidos poderão ocorrer – embora as pesquisas atestem níveis aceitáveis de eficácia e segurança em referência a eles.

A farmacovigilância no tratamento da hepatite C se torna ainda mais importante pela escassez de literatura sobre as reações adversas graves associadas a esses novos medicamentos. A carga total da adversidade diretamente atribuível a medicamentos no tratamento da hepatite C é mal quantificada e geralmente não é devidamente identificada. A necessidade de se ter uma melhor farmacovigilância torna-se ainda mais importante com o aumento do uso global desse novo esquema terapêutico, uso em pacientes com hepatite C associada ao HIV, possibilidade de novas interações medicamentosas e a presença de diversas comorbidades.

Os pilares da farmacovigilância se aplicam igualmente ao tratamento da hepatite C bem como a qualquer outra doença passível de medicação. Eventos ligados a medicamentos, em particular, medicamentos novos ou novas combinações dos mesmos, precisam ser reconhecidos em tempo hábil, para que os eventos possam proporcionar benefício para o paciente e enriquecer o conhecimento público. Medidas adequadas devem ser postas em prática para garantir a redução do dano e o alívio dos sintomas. Os profissionais de saúde precisam ser informados e capacitados sobre a metodologia e as vias de notificação das RAMs.

### **Informações importantes:**

 $\checkmark$  As reações adversas a medicamentos podem levar um paciente a interromper o tratamento da hepatite C antes de sua conclusão, e, assim, contribuir para a morbidade evitável, falha no tratamento, redução da qualidade de vida ou óbito.

 $\checkmark$  O crescente uso desses novos esquemas de tratamento no mundo, o uso concomitante de terapia antirretroviral em pacientes com HCV associada ao HIV, e o

6

iminente lançamento de novas classes de medicamentos no mercado tornam a farmacovigilância ainda mais necessária.

- $\checkmark$  Interações medicamentosas;
- $\checkmark$  Aumento das Comorbidades;

### <span id="page-6-0"></span>**Graduação das reações adversas**

As reações adversas podem ser divididas em dois grandes grupos: graves e não graves. Para fins de farmacovigilância, são consideradas **graves** as reações adversas que (INTERNATIONAL CONFERENCE ON HARMONIZATION (ICH), 2003; OMS, 2004):

- causam óbito.

- ameaçam a vida.

- causam hospitalização ou prolongam uma hospitalização já existente.

-causam incapacidade significativa ou persistente: interrupção substancial da habilidade de uma pessoa conduzir as funções de sua vida normal.

- causam anomalia congênita.

- constituem um evento clinicamente significativo: qualquer evento decorrente do uso de medicamentos que necessitam intervenção médica, a fim de se evitar óbito, risco à vida ou atendimento hospitalar.

Se a RAM não se enquadra em nenhum dos critérios apresentados anteriormente, deve ser classificada como não grave.

O tratamento com alfapeguinterferona e ribavirina para hepatite C determina diversas alterações laboratoriais e possíveis reações adversas que necessitam monitoramento clínico e laboratorial mais rigoroso, com o objetivo de melhorar a adesão ao tratamento e a adequação de doses. Entre os principais eventos adversos do uso de alfapeguinterferona, destacam-se as alterações hematológicas, além de sintomas que se assemelham aos da gripe (dor de cabeça, fadiga, febre e mialgia) e sintomas psiquiátricos. O uso de alfapeguinterferona também pode desencadear disfunção tireoidiana e dermatológica, além de doenças autoimunes.

Os novos medicamentos incorporados apresentam, como eventos adversos mais comumente reportados, sintomas comuns e leves. Recomenda-se ao paciente que evite exposição solar excessiva durante a administração dos fármacos de nova geração.

### **Sofosbuvir:**

Em associação com ribavirina: cefaleia, fadiga;

Em associação com alfapeguinterferona: insônia, anemia.

- $\checkmark$  Eventos graves (<1%): pancitopenia, depressão grave com ideação suicida e suicídio.
- Experiência pós-comercialização: bradicardia grave (associação amiodarona+sofosbuvir+AAD)

### **Daclatasvir:**

Em associação com alfapeguinterferona e ribavirina:

- fotossensibilidade, prurido e náuseas, cefaleia, tosse, dispneia, *rash* cutâneo, diarreia, insônia, anemia, neutropenia, influenza.
- $\checkmark$  Reações graves: neutropenia, anemia e linfopenia

### **Simeprevir**

 Em associação com sofosbuvir: fadiga, cefaleia, náusea, insônia, prurido, rash e fotossensibilidade.

### <span id="page-7-0"></span>**Interações medicamentosas dos medicamentos**:

### **Sofosbuvir:**

- $\checkmark$  Antiarrítmicos (efeito sobre as concentrações de amiodarona e sofosbuvir são desconhecidos) a coadministração de amiodarona e sofosbuvir em combinação com outro AAD pode resultar em bradicardia sintomática grave.
- $\checkmark$  Anticonvulsionantes (diminui o nível sérico do sofosbuvir)
- $\checkmark$  Antimicobacterianos (diminui o nível sérico do sofosbuvir)
- $\checkmark$  Suplementos fitoterápicos (erva-de-são João) (diminui o nível sérico do sofosbuvir)
- $\checkmark$  Inibidores da HIV Protease (tipranavir/ritonavir) (diminui o nível sérico do sofosbuvir)

### **Daclatasvir:**

- $\checkmark$  Boceprevir (aumenta a concentração de daclatasvir)
- $\checkmark$  telaprevir (aumenta a concentração de daclatasvir)
- $\checkmark$  Atazanavir/ritonavir/Lopinavir (aumenta a concentração de daclatasvir)
- $\checkmark$  Efavirenz (diminui a concentração de daclatasvir)
- $\checkmark$  Terapias contendo cobicistate (aumenta a concentração de daclatasvir)

 Claritromicina/Telitromicina/Eritromicina (aumenta a concentração de daclatasvir)

- $\checkmark$  Dabigatrana (aumenta a concentração de dabigatrana)
- $\checkmark$  Anticonvulsivantes (diminui a concentração de daclatasvir)
- $\checkmark$  Antifúngicos (aumenta a concentração de daclatasvir)
- $\checkmark$  Antimicobacterianos (diminui a concentração de daclatasvir)
- $\checkmark$  Antiarrítmicos (aumenta a concentração de digoxina)
- $\checkmark$  Bloqueadores de cálcio (aumenta a concentração de daclatasvir)
- $\checkmark$  Dexametasona (diminui a concentração de daclatasvir)
- Erva-de-São-João (diminui a concentração de daclatasvir)
- $\checkmark$  Estatinas (aumenta a concentração da estatina)

### **Simeprevir:**

 $\checkmark$  Antiarrítmicos (aumenta a concentração de digoxina, amiodarona)

 $\checkmark$  Anticonvulsivantes (diminui a concentração de simeprevir)

 $\checkmark$  Anti-histamínico (aumenta a concentração de astemizol e terfenadina)

 Eritromicina/claritormicina/Telitromicina (aumenta a concentração de simeprevir)

 $\checkmark$  Antifúngicos (aumenta a concentração de simeprevir)

### <span id="page-9-0"></span>**Objetivos do guia para notificação de reações adversas na hepatite C**

 $\checkmark$  Reforçar a importância da farmacovigilância.

 $\checkmark$  Aprimorar a identificação das reações adversas, de modo a melhorar o cuidado com o paciente e garantir sua segurança em relação ao uso de medicamentos.

 $\checkmark$  Orientar os profissionais de saúde no momento da notificação, promovendo o aumento do número destas junto à ANVISA no âmbito da Hepatite C.

 $\checkmark$  Prover informações específicas sobre a notificação das reações adversas relacionadas ao tratamento da Hepatite C;

 Fornecer informação do tipo "passo a passo" sobre a notificação das reações adversas no tratamento da Hepatite C no NOTIVISA.

 $\checkmark$  Incentivar a colaboração entre os profissionais de saúde para garantir a qualidade e o uso seguro dos fármacos utilizados no tratamento da Hepatite C.

### <span id="page-9-2"></span><span id="page-9-1"></span>**O processo de notificação**

### **A Importância de notificar**

Por meio das notificações das reações adversas, é possível que os centros de vigilância avaliem a causalidade e estabeleçam a relevância da reação. O conjunto de várias notificações sobre uma possível relação causal, até então desconhecida ou documentada de modo incompleto, fornece muitas vezes um "sinal". Sem notificação, não há estudos de causalidade, subestimando a questão da segurança.

Um **sinal** é a informação notificada sobre uma possível relação causal entre um evento adverso e um medicamento, sendo a relação desconhecida ou previamente documentada de forma incompleta. Normalmente, mais de uma única notificação é necessária para gerar um sinal, dependendo da gravidade do evento e da qualidade das informações.

### **Quem notifica?**

<span id="page-10-0"></span>Todos os profissionais que trabalham na área da saúde podem notificar: médicos, enfermeiros, farmacêuticos, nutricionistas, dentistas, psicólogos, etc.

Apenas deve ser lembrado que o envolvimento dos profissionais é de suma importância, pois a subnotificação pode retardar a identificação de sinais, impedindo a adoção de medidas preventivas. O sucesso de qualquer sistema de notificação espontânea depende da participação ativa dos notificadores.

Todas as informações contidas no formulário são **sigilosas** e não podem ser motivo de qualquer questionamento legal, de modo que todos os casos relatados por profissionais de saúde não têm nenhuma implicação legal.

### **O que notificar?**

<span id="page-10-1"></span>Reações adversas associadas aos medicamentos utilizados no tratamento da Hepatite C.

**Não devemos notificar:** Progressão da doença ou sinais e sintomas relacionados à doença.

### <span id="page-10-2"></span>**Onde notificar**

### **Agência Nacional de Vigilância Sanitária (ANVISA)**

Pelo Sistema de Notificações em Vigilância Sanitária (NOTIVISA).

<http://www.anvisa.gov.br/hotsite/notivisa/index.htm>

O NOTIVISA recebe notificações de eventos adversos (EA) e queixas técnicas (QT), em plataforma web, relacionados com os produtos sob vigilância sanitária:

- $\checkmark$  Medicamentos
- $\checkmark$  Vacinas
- $\checkmark$  Artigos médico-hospitalares
- $\checkmark$  Equipamento médico-hospitalar
- Produto para diagnóstico de uso *in vitro*
- Uso de sangue ou componentes (reação transfusional)
- $\checkmark$  Cosméticos, produtos de higiene pessoal ou perfume
- $\checkmark$  Saneantes
- $\checkmark$  Agrotóxicos

*"O NOTIVISA é o sistema de informação que visa fortalecer a vigilância pós-uso/ pós-comercialização, hoje conhecida como VIGIPÓS, por meio do monitoramento de eventos adversos (EA) e de queixas técnicas (QT) associados aos produtos sob vigilância sanitária."* Portaria 1.660/2009 (Ministério da saúde)

No âmbito da vigilância pós-comercialização, será considerado **evento adverso** aquele que **causou dano à saúde**. Se, até o momento da notificação, o problema observado no produto ainda não tiver causado nenhum dano à saúde, este deverá ser notificado como queixa técnica.

Por meio deste guia pretende-se estimular os programas estaduais e municipais de controle da hepatite C a notificarem as **Reações Adversas** associadas ao uso de medicamentos.

### **Recebimento das notificações**

<span id="page-11-0"></span>As notificações recebidas são monitoradas, analisadas e/ou investigadas pela ANVISA e/ou Vigilâncias Sanitárias Estaduais e Municipais. Ao receber a notificação, o ente competente do SNVS analisa a notificação de acordo com a gravidade,

previsibilidade (se o evento era esperado ou não), relação causal entre o evento descrito e o produto e o risco associado ao evento adverso.

Nem todas as notificações recebidas são investigadas. O processo de investigação ocorrerá sempre que for detectada necessidade de conhecimento mais profundo do problema, seguindo critérios estabelecidos.

Aquelas não investigadas, diversas ações são desencadeadas: abertura de processo investigativo, agrupamento das notificações, realização de inspeções, coleta de amostras, alteração nas bulas/rótulos dos produtos, interdição de lotes, cancelamento de registro de produtos e divulgação de alertas e informes.

### <span id="page-12-0"></span>**Quem tem acesso às notificações?**

- $\checkmark$  Próprio notificador (pode acompanhar a situação)
- $\times$  ANVISA
- $\checkmark$  Visas estaduais e municipais (de acordo com as regras de visibilidade)

### **Visibilidade das notificações**

<span id="page-12-1"></span> Usuários de HOSPITAIS, HEMOCENTROS e EMPRESAS conseguem visualizar apenas as notificações que realizam.

 Usuários de VISA MUNICIPAL conseguem visualizar as notificações do seu município (total) e estado (parcial). Também notificações de produtos de empresas localizadas em seu município.

 Usuários de VISA ESTADUAL conseguem visualizar as notificações do seu estado (total) e de todo o Brasil (parcial).

 Usuários de VISA REGIONAL ESTADUAL conseguem visualizar as notificações dos municípios da sua regional (total) e estado (parcial). Também notificações de produtos de empresas localizadas em sua regional.

O que é necessário para acessar o NOTIVISA e realizar/monitorar as notificações?

### **Cadastro junto à ANVISA**

### <span id="page-13-0"></span>**Realização de cadastro**

O sistema de notificação é *online e* exige um cadastro prévio com algumas informações para obtenção de senha.

O cadastro permite que as instituições acessem e utilizem os sistemas de informação disponibilizados pela ANVISA. E pode ser realizado de três formas:

1. Cadastro de profissionais de instituições (Visas, hospitais e serviços de saúde)

2. Cadastro de profissionais de empresas (Detentoras de registro e drogarias)

3. Cadastro de profissionais de saúde liberais (Sem vínculo com instituição/empresa)

Essas instituições podem ser cadastradas como:

 $\checkmark$  Vigilâncias Sanitárias das diversas esferas de governo

 $\checkmark$  Hospitais, hemocentros e serviços de saúde

 $\checkmark$  Secretarias de saúde municipal e estadual

Para que os usuários possam acessar os sistemas disponibilizados pela ANVISA, são necessários três passos:

### **O cadastro da Instituição:**

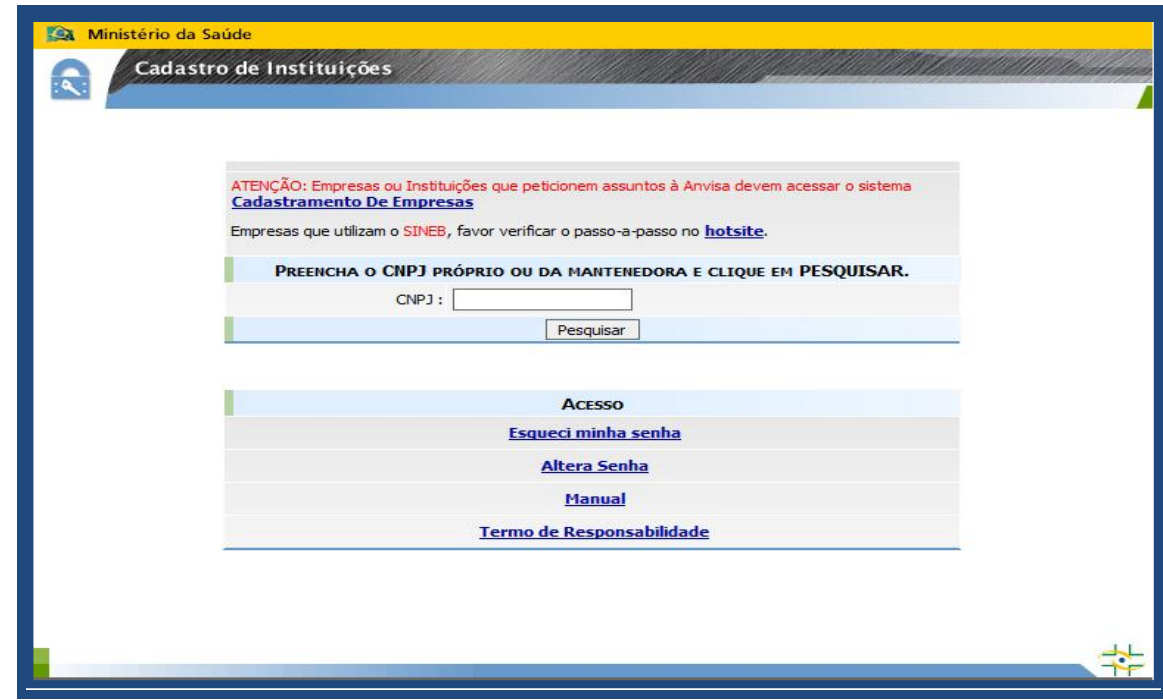

### Devem ser registrados:

**Dados da instituição**: CNPJ próprio ou da Mantenedora (Prefeitura ou Secretaria de Saúde), e-mail da instituição (não pode ser e-mail pessoal), razão social e nome fantasia.

**Categoria da instituição**: Visa Estadual, Visa Municipal, Visa Regional Estadual, Hospital, Hemocentro, Secretaria Estadual ou Municipal de Saúde, Prefeitura Municipal ou Lacen.

Toda instituição cadastrada deve ter um **Responsável Legal** (a pessoa física responsável por representar a instituição) e pelo menos um **Gestor de Segurança** (responsável por gerenciar os profissionais vinculados a Instituição), pois somente ele poderá cadastrar os usuários e atribuir perfil de acesso aos sistemas disponibilizados pela ANVISA).

A própria instituição define quem será o seu Gestor de Segurança (que pode ser mais de um).

### **O Gestor de segurança**:

O Gestor de segurança define quem vai acessar o NOTIVISA e deverá aguardar a sua APROVAÇÃO pela ANVISA para gerenciar os usuários da sua instituição. O e-mail do Gestor de segurança não pode ser o mesmo da instituição.

Sem um Gestor de segurança cadastrado e APROVADO a instituição NÃO CONSEGUIRÁ cadastrar usuários para acessar os sistemas da ANVISA.

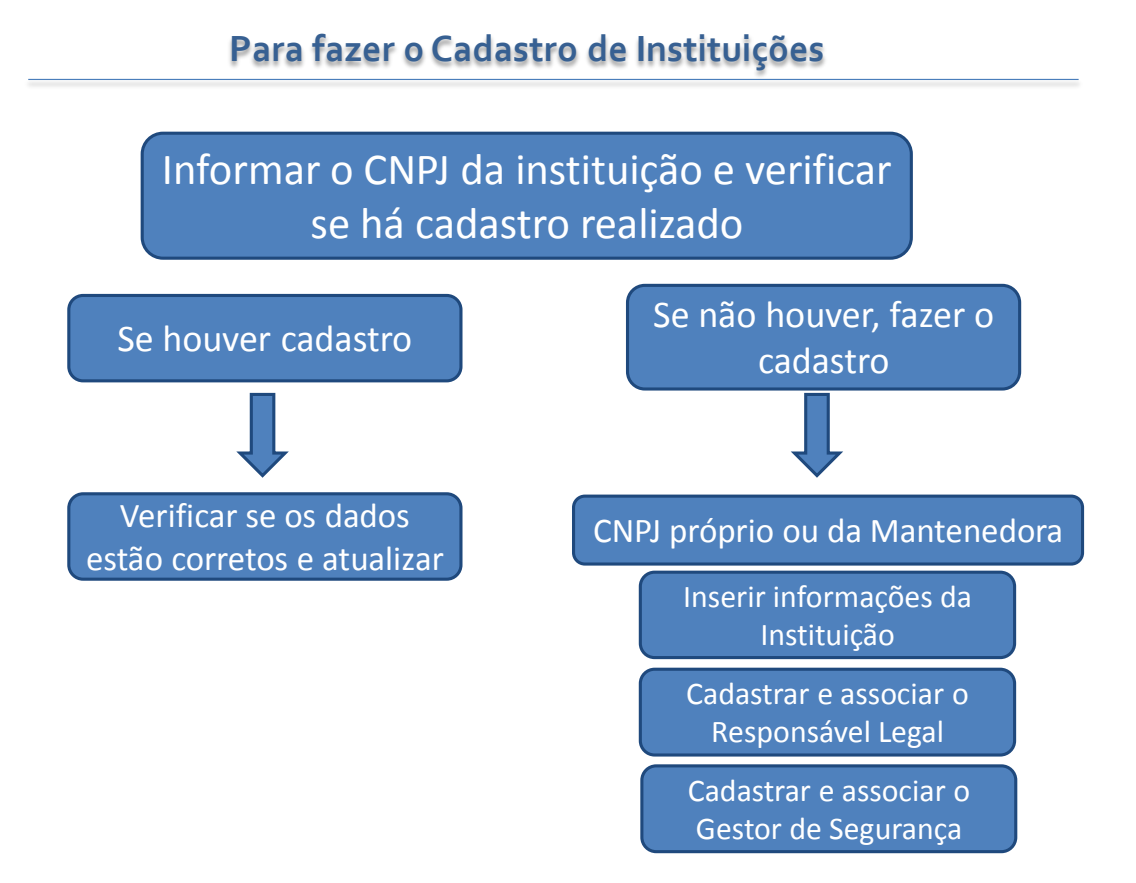

Depois de feito o cadastro da Instituição, os usuários dela deverão ser cadastrados pelo GESTOR DE SEGURANÇA no Cadastro de Usuários.

Com esse sistema o Gestor de Segurança poderá:

 Cadastrar novos usuários e alterar (atualizar) um cadastro de usuário já existente;

 $\checkmark$  Atribuir perfil de acesso aos sistemas de informação da Agência; e

 $\checkmark$  Verificar os usuários já cadastrados da sua instituição.

## Cadastrar/Alterar Informações de Um Usuário Associar/Desassociar Perfis de Acesso Listagem de Usuários

### **O cadastro dos usuários dessa Instituição**

O acesso ao Cadastro de Usuários só poderá ser feito pelo Gestor de Segurança, que por sua vez, precisa aguardar a aprovação da ANVISA. Para cadastrar um novo usuário o Gestor de Segurança precisa ter o CPF (usuário) em mãos e preencher os dados solicitados.

O Cadastro de Usuários também permite que o Gestor de Segurança administre os usuários vinculados a Instituição representada por ele.

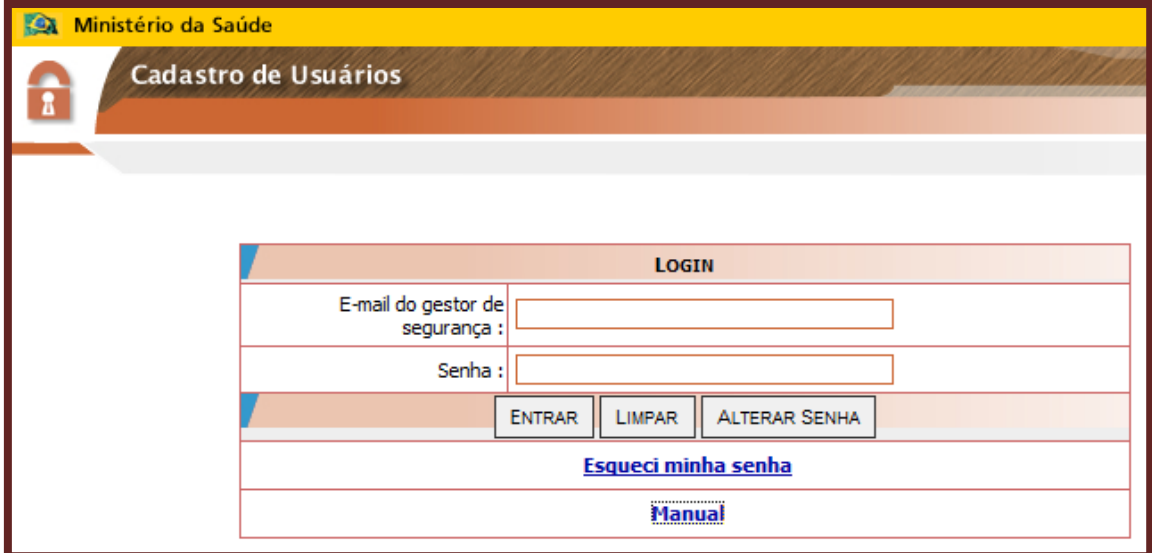

### **Atribuição dos perfis de acesso de cada usuário**

O Gestor de Segurança atribuirá **UM** Perfil de Acesso para cada usuário da instituição.

Os profissionais de Hospitais, Hemocentros, Serviços de saúde e Empresas poderão ter os seguintes perfis:

 **Gestor NOTIVISA de Instituição** – Pode acompanhar todas as notificações realizadas pelos usuários da instituição e aprovar as notificações dos técnicos sem permissão de envio.

 **Técnico Com Permissão de Envio** – Suas notificações são enviadas diretamente, sem necessidade de aprovação do usuário com perfil "Gestor NOTIVISA de instituição".

 **Técnico SEM Permissão de Envio** - Suas notificações somente serão enviadas para o SNVS se aprovadas pelo usuário com perfil "Gestor NOTIVISA de instituição".

### **Nota: Gestor de Segurança ≠ Gestor NOTIVISA**

Gestor de Segurança não é um perfil de acesso, ele cadastra e atribui perfil de acesso aos usuários ≠ Gestor NOTIVISA que é perfil atribuído a um usuário pelo Gestor de Segurança.

Profissionais das Vigilâncias Sanitárias e ANVISA:

 **Técnico SNVS** - Pode visualizar todas as notificações enviadas do seu município/estado pode alterar a situação das notificações, pode *registrar no histórico das notificações as ações adotadas no processo de análise/avaliação/investigação* da notificação, pode exportar os dados das notificações e pode excluir/recuperar notificações enviadas.

Profissionais de saúde liberais: sem vínculo com instituição/empresa

### GUIA DE NOTIFICAÇÃO DE REAÇÕES ADVERSAS NO TRATAMENTO DA HEPATITE C

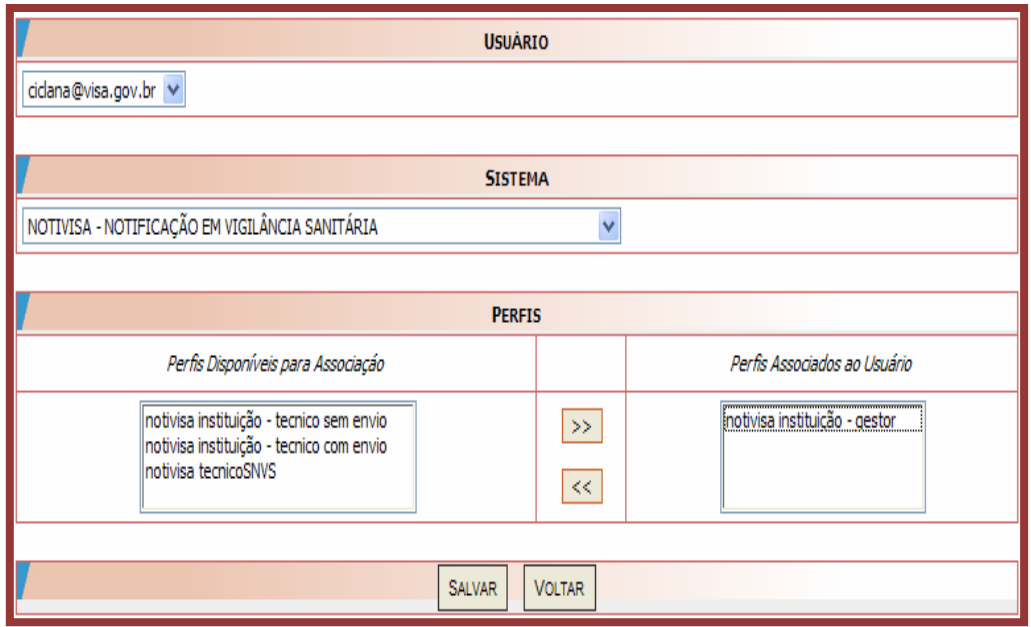

### <span id="page-18-0"></span>**O** *"passo a passo"* **da notificação**

### **Uso do NOTIVISA**

O acesso ao sistema é demonstrado na figura abaixo:

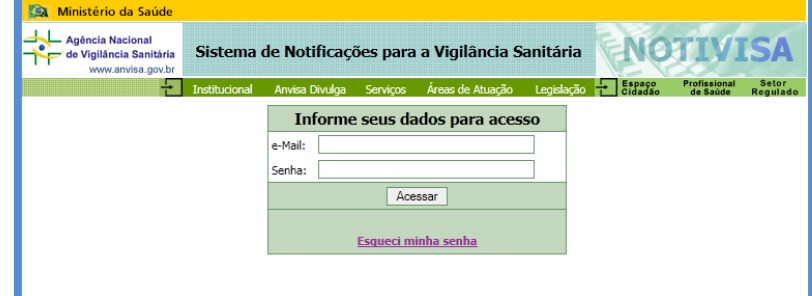

Após registro do e-mail e senha do notificante, o sistema permite:

- $\checkmark$  Notificar
- $\checkmark$  Verificar notificações pendentes
- $\checkmark$  Acompanhar notificações
- $\checkmark$  Retificação de notificações
- E ao Técnico SNVS (ANVISA e VISA):
- Gerenciamento das notificações
- $\checkmark$  Exportação das notificações

### **Informações gerais sobre o NOTIVISA**

O formulário de Notificação de Eventos Adversos a medicamentos apresenta-se em cinco divisórias, como abaixo:

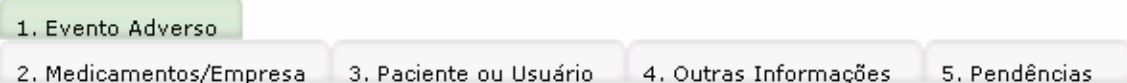

Cada divisória está subdividida em blocos onde se encontram os campos para o preenchimento e o acesso às telas de cadastro.

Os campos do formulário cujo preenchimento é obrigatório estarão identificados no formulário com um asterisco (\*) e poderão ser visualizados pelo preparador na divisória "Pendências". Aqueles identificados com dois asteriscos (\*\*) indicam que o preenchimento é obrigatório para apenas um dos campos assinalados. A mesma regra ocorre para aqueles identificados com três asteriscos (\*\*\*).

Em todo o formulário, não utilize gírias e abreviações não reconhecidas internacionalmente. Dê preferência aos termos médicos e utilize sempre que possível as palavras utilizadas pelo notificador primário.

### **Notificar**

A primeira tela de notificação do sistema preenche automaticamente os dados do notificante. Porém para acessar o formulário de notificação de eventos adversos é necessário:

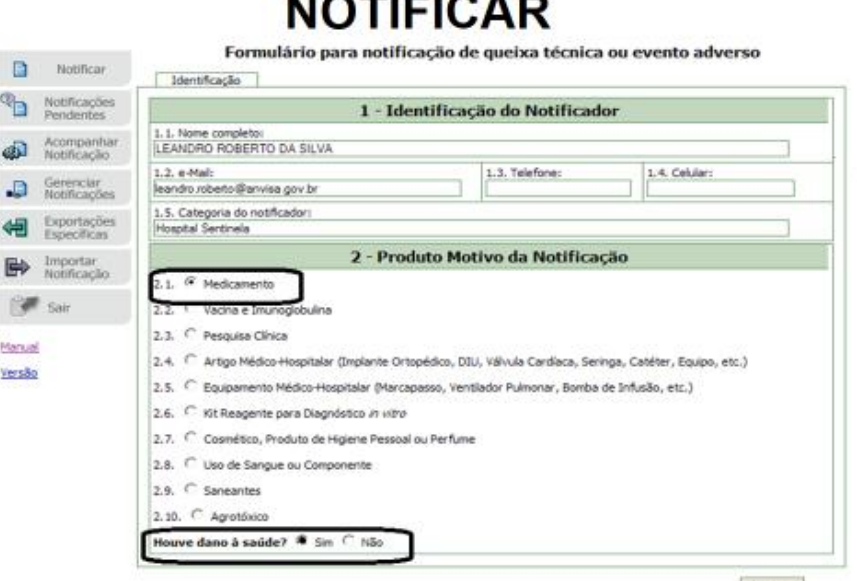

**Continued in the Continued State** 

 $\checkmark$  Escolha do produto motivo. Neste caso, assinale "medicamento"

 $\checkmark$  Escolha do tipo de notificação. Para EA, assinale que houve dano à saúde.

Logo aparecerá uma tela para preenchimento do formulário, conforme figura abaixo:

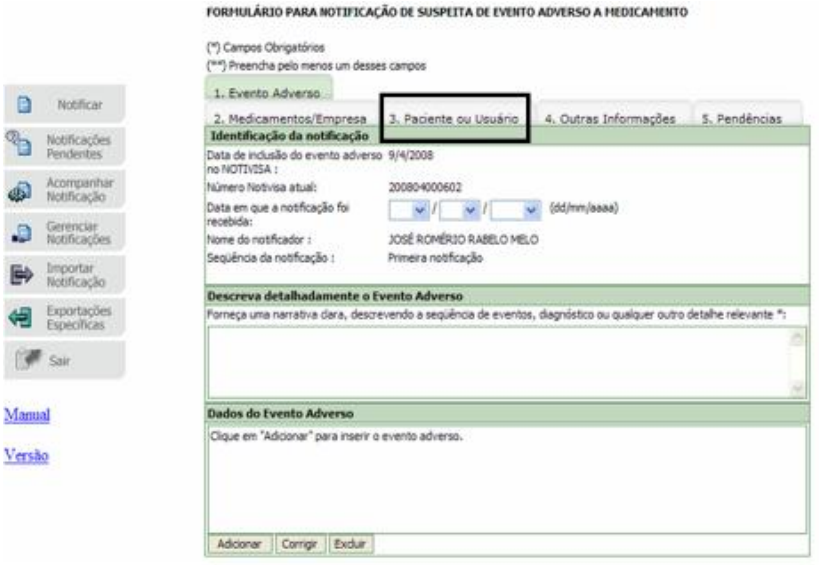

Para auxiliar o processo de notificação, foi elaborado um formulário de notificação de eventos adversos de pacientes em uso de medicamentos para tratamento da hepatite C (Anexo A) com os principais campos que devem ser preenchidos no sistema NOTIVISA.

### <span id="page-20-0"></span>**Ficha auxiliar de notificação**

Segue abaixo o instrutivo dos campos obrigatórios:

### **Ficha de notificação**

Assim como o sistema, o formulário foi dividido em quatro partes:

- 1) Evento adverso
- 2) Medicamento / Empresa
- 3) Paciente ou Usuário
- 4) Outras informações

### Quanto ao **Evento Adverso** deve-se:

1. Detalhar uma narrativa clara que descreva a sequência de eventos, diagnóstico ou qualquer outro detalhe relevante;

- 2. Definir qual é o evento adverso a ser notificado;
- 3. Marcar a sua gravidade
	- $\checkmark$  Óbito;
	- $\checkmark$  Ameaça à vida;
	- $\checkmark$  Motivou ou prolongou hospitalização;
	- $\checkmark$  Anomalia congênita;
	- $\checkmark$  Incapacidade persistente ou significante;
	- $\checkmark$  Efeitos clinicamente importantes (Eventos que quando sem intervenção evoluem com progressão da reação- Ex: incapacidade, hospitalização, ameaça à vida e óbito);
	- $\checkmark$  Nenhuma das anteriores (eventos que quando sem intervenção não evoluem com progressão- evento não grave);
- 4. Marcar se o EA está descrito na bula;
- 5. Informar a data de início do EA;
- 6. Informar a data de término do EA (se houver);
- 7. Ou caso não saiba informar a data, poderá informar a duração do EA.

### Quanto ao **Medicamento / Empresa**

1. Informe qual é o medicamento suspeito do EA (lembre-se, se o paciente estiver em uso de diversos medicamentos, informe somente o medicamento ao qual você suspeita).

2. Informe o estado clínico do paciente;

3. Informe se há suspeita de interação medicamentosa, ou seja, se você

entende que o EA ocorreu devido ao uso do medicamento suspeito com algum outro medicamento;

4. Informe sobre a continuidade do tratamento (se ele ainda está em uso);

5. Informe a posologia do medicamento suspeito (sua dosagem diária total, frequência e via de administração. Ex.: 1.500 mg ao dia – via oral);

6. Informe a forma farmacêutica (se é comprimido, ampola, cápsula, etc.);

7. Informe o lote e a validade do medicamento suspeito de EA;

Se você suspeitar de mais de um medicamento, repita as 07 informações citadas acima em um campo de observações.

8. Informe se o paciente estava em uso concomitante de outro medicamento. Adicione todos os medicamentos utilizados dentro de duas semanas anteriores à data de início do evento adverso, incluindo por automedicação, fitoterápicos, chás e outros. Não incluir os medicamentos suspeitos e aqueles utilizados para tratar o evento adverso.

9. Informe sobre a continuidade do tratamento (se ele ainda está em uso);

10. Informe a data de inicio do tratamento com este outro medicamento.

Se o paciente estiver em uso de mais medicamentos concomitantes, repita as 03 informações acima em um campo de observações.

11. Assinale qual providência foi adotada. Se a dose do medicamento suspeito foi reduzida, aumentada, suspensa ou mantida, ou se ainda o medicamento suspeito foi substituído por outra marca / empresa;

12. Se houve suspensão do medicamento suspeito, responda se houve ou não reintrodução do mesmo medicamento;

13. Se houve reintrodução do medicamento suspeito, responda se houve o reaparecimento ou não do EA notificado;

14. Informe a evolução do paciente em relação ao EA. Se ele está recuperado, recuperado com sequela, em recuperação, não recuperou ou óbito;

15. Se houve recuperação com sequela, descreva-a.

### Quanto ao **Paciente ou Usuário**

1. Informe dados de identificação (Nome, sexo, data de nascimento e raça/cor);

2. Informe o peso e altura atual do paciente;

3. Em caso de óbito, informe a data;

4. Informe a história clínica do paciente que for relevante para investigação (Ex.: Hipertensão, DM, Cardiopatias, Neuropatias, Hepatopatias, Etilismo, Tabagismo, Aids, Neoplasias, Procedimento cirúrgico, etc.);

5. Informe resultados de exames complementares (Liste SOMENTE os resultados dos exames confirmatórios relevantes para o Evento adverso -autópsia, Raio-X, ECG, Glicemia, Mamografia, Hepatograma, Função renal, Tomografia, Ultrassonografia, etc.-,se possível, inclua os valores de referência).

### Quanto às **outras informações**

- 1. Informe se houve comunicação à indústria / distribuidor;
- 2. Informe se o medicamento apresenta alterações (com desvio de qualidade);

Por fim, informe o nome do notificante e a data da notificação.

### **Notificação pendente**

<span id="page-23-0"></span>Ao terminar o preenchimento é necessário salvar a notificação. Na tentativa de salvar uma tela contendo campos obrigatórios não preenchidos será visualizada, ao final da página, uma mensagem em vermelho "Corrija esses itens, por favor", seguido dos campos faltantes. Enquanto não forem completados, nenhuma informação da tela será salva.

### GUIA DE NOTIFICAÇÃO DE REAÇÕES ADVERSAS NO TRATAMENTO DA HEPATITE C

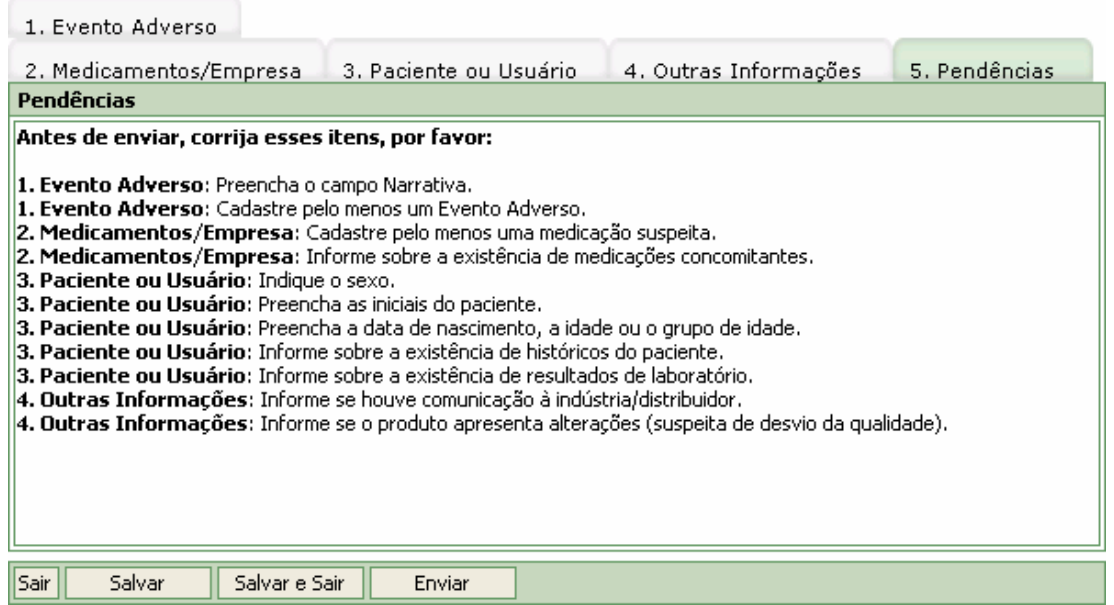

Além disso, para que um relato possa ser enviado, a divisória "Pendências" deve estar vazia, ou seja, todos os campos devem estar preenchidos.

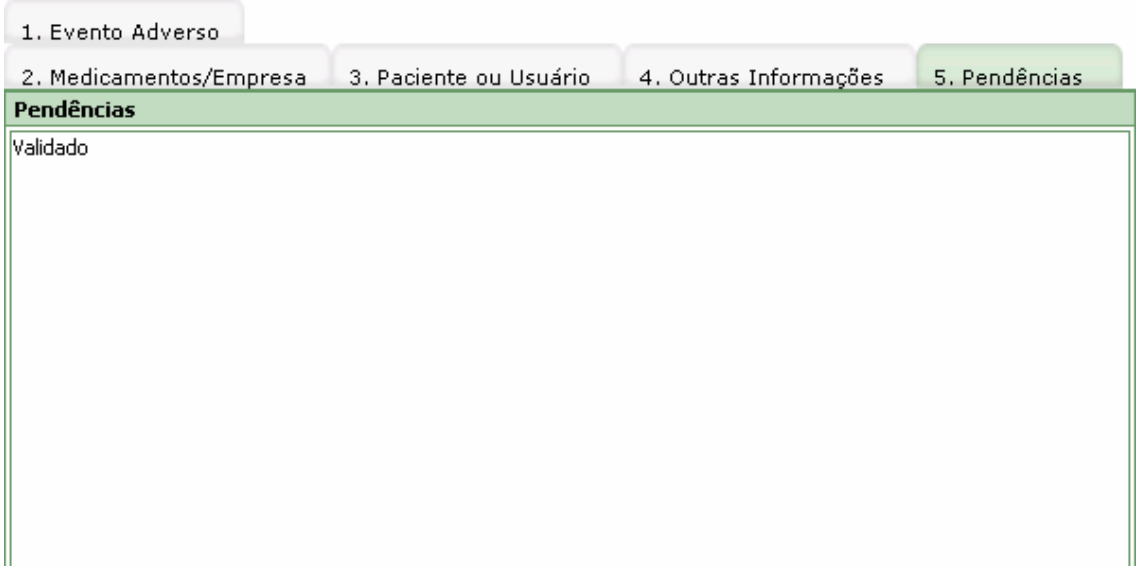

As notificações podem ficar pendentes de envio ou pendentes de aprovação, este último caso ocorre quando as notificações são enviadas por técnicos SEM PERMISSÃO DE ENVIO e ficam pendentes de aprovação pelo GESTOR NOTIVISA da instituição. E podem ser visualizadas no canto esquerdo da tela.

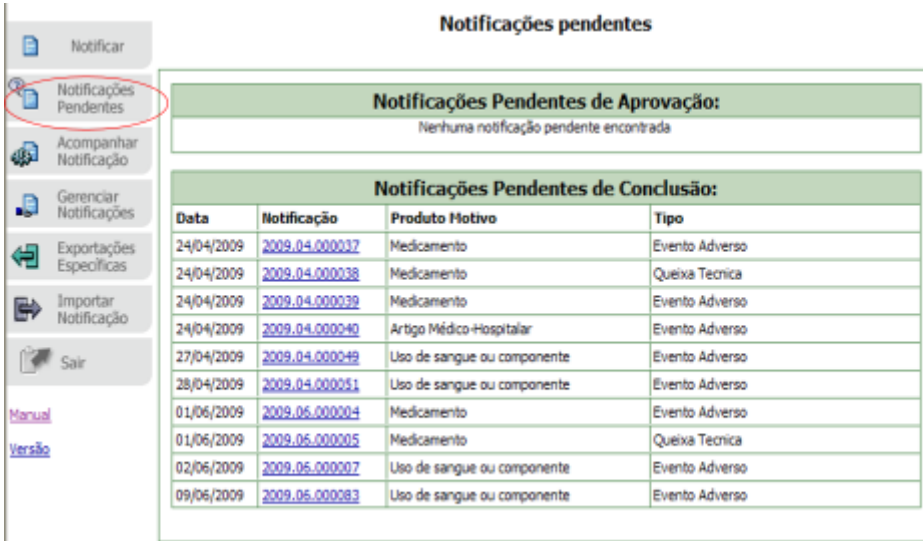

Ressalto que as notificações visualizadas no módulo "notificações pendentes" ainda não foram enviadas, ou seja, não serão acompanhadas.

O **Envio** eletrônico do formulário para a ANVISA é a última etapa do procedimento. No entanto, antes de enviar, o notificante deve revisar os campos do formulário e certificar-se de que todas as informações disponíveis foram completadas.

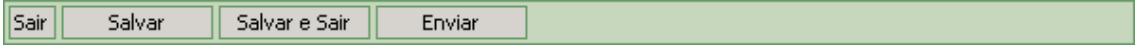

E após clicar no botão "Enviar", aparecerá uma tela de confirmação (conforme demonstrada abaixo):

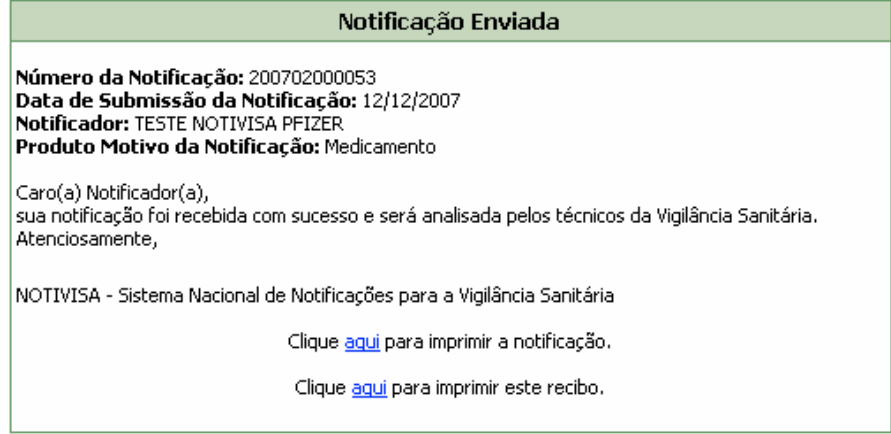

### **Acompanhar notificações**

<span id="page-25-0"></span>As notificações enviadas poderão ser visualizadas no módulo de "acompanhamento das notificações". O módulo permite que o notificante pesquise suas notificações através de filtros: produto motivo, tipo (EA ou QT), número da

notificação, data da notificação, além da retificação/complementação de dados de notificações.

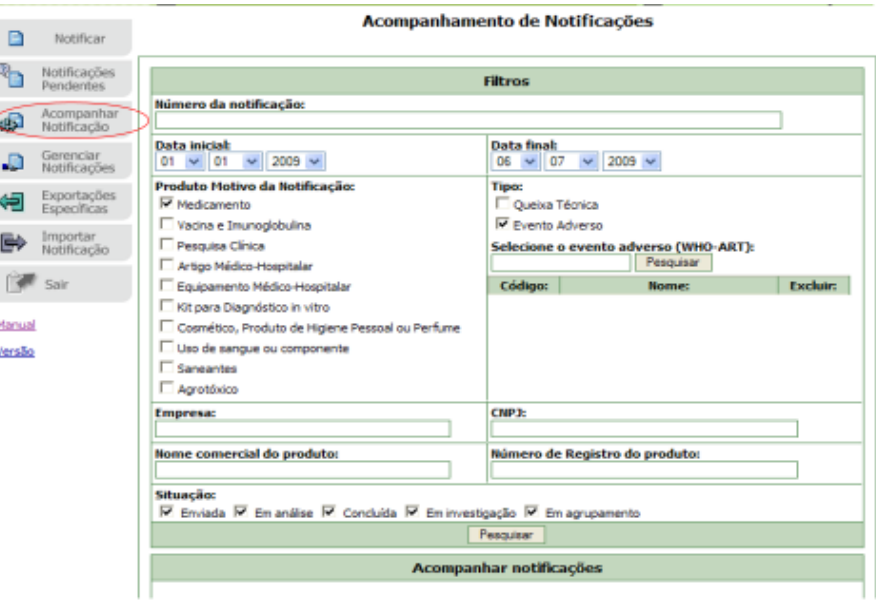

Vale ressaltar que ao realizarmos a retificação de uma notificação, o sistema gera novo número.

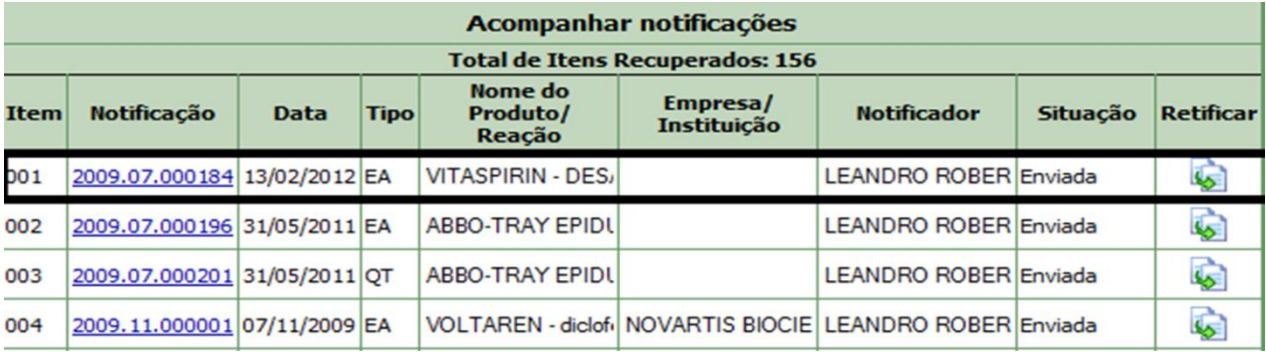

### **Erros comuns – Uso do NOTIVISA**

<span id="page-26-0"></span> Usuário tenta acessar o NOTIVISA com e-mail diferente do que foi cadastrado pelo Gestor de Segurança.

Usuário erra a senha 8 vezes consecutivas. A Senha é BLOQUEADA.

 Usuário acessa o NOTIVISA como PROFISSIONAL DE SAÚDE LIBERAL quando deveria acessar como usuário de instituição/empresa.

Usuário tentar acessar o NOTIVISA sem ter perfil de acesso.

Para esclarecimento de dúvidas referente ao sistema, leia o **manual de usuários disponível** emergencies and the contract of the contract of the contract of the contract of the contract of the contract of the contract of the contract of the contract of the contract of the contract of the contract of t

[http://www.anvisa.gov.br/hotsite/notivisa/manual/ea\\_medicamento\\_profissional.pdf](http://www.anvisa.gov.br/hotsite/notivisa/manual/ea_medicamento_profissional.pdf) ou **envie email** para [Notivisa@anvisa.gov.br.](mailto:Notivisa@anvisa.gov.br)

O usuário ainda pode **consultar o FAQ** (Perguntas e respostas frequentes) ou entrar em **contato com a Central** de Atendimento da ANVISA através do 0800 642 9782 - De segunda a sexta, das 07:30 às 19:30hs

### <span id="page-27-0"></span>**Proposta de fluxo de notificação**

Todo profissional de saúde pode notificar um evento adverso, mas para isso é importante que a instituição se organize. Caso os profissionais não tenham fácil acesso ao computador e rede de internet, poderão utilizar o formulário de notificação de EA (ANEXO A) a fim de unir informações necessárias para a notificação no sistema. Ademais, a instituição poderá eleger um ponto focal responsável por reunir as informações e inseri-las no NOTIVISA. Desta forma, o PCT acompanha as notificações dos EA relacionados ao tratamento da hepatite C e a ANVISA analisa, permitindo uma maior integração entre as áreas.

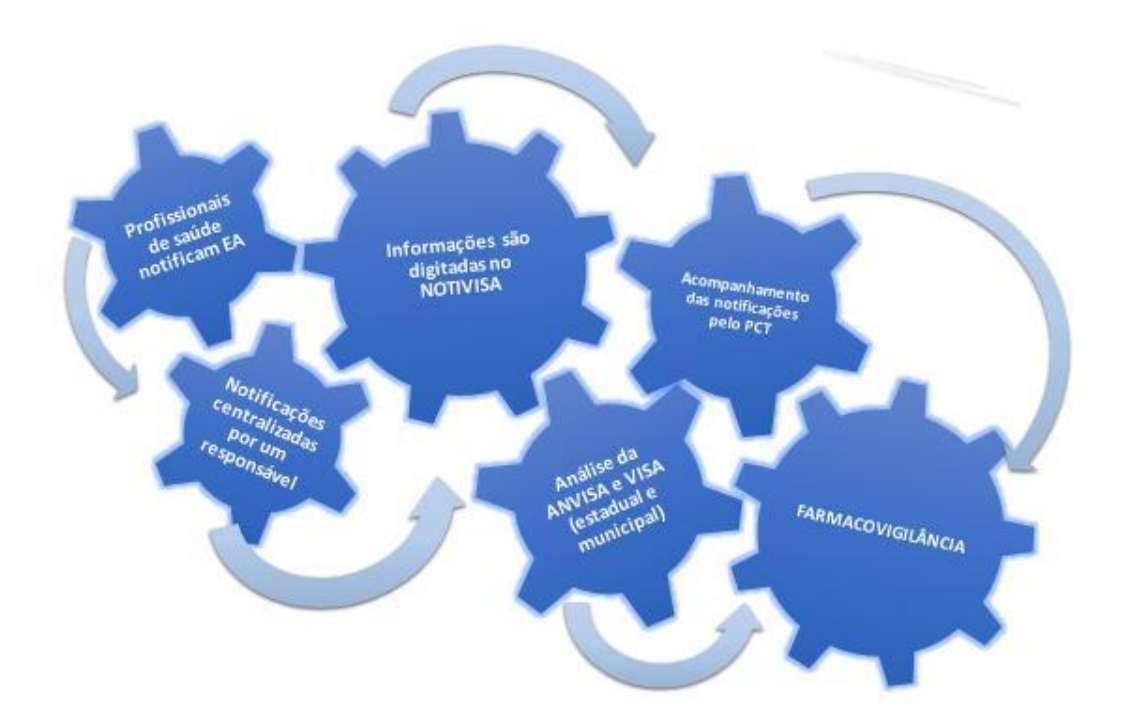

### <span id="page-28-0"></span>**Referências:**

Brasil. Sociedade Brasileira de Farmacêuticos em Oncologia-SOBRAFO e Agência Nacional de Vigilância Sanitária-ANVISA. **Guia para Notificação de Reações Adversas em Oncologia**. 2ª Ed, São Paulo. Conectfarma Publicações Científicas, 2011.

Agência Nacional de Vigilância Sanitária-ANVISA. Acesso pelo site [http://portal.anvisa.gov.br/wps/portal/anvisa/home;](http://portal.anvisa.gov.br/wps/portal/anvisa/home)

BRASIL. Lei nº 6.360, de 23 de setembro de 1976, Dispõe sobre a Vigilância Sanitária a que ficam sujeitos os Medicamentos, as Drogas, os Insumos Farmacêuticos e Correlatos, Cosméticos, Saneantes e Outros Produtos, e dá outras Providências. Disponível em:< [http://www.planalto.gov.br/ccivil\\_03/leis/l6360.htm>](http://www.planalto.gov.br/ccivil_03/leis/l6360.htm)

Brasil. Portaria nº 3.916, de 30 de outubro de 1998. Aprova a Política Nacional de Medicamentos. Diário Oficial da União. 10 nov 1998.

BRASIL. Lei nº 9.782, de 26 de janeiro de 1999, Define o Sistema Nacional de Vigilância

Sanitária, cria a Agência Nacional de Vigilância Sanitária, e dá outras providências.

Disponível em: [<http://www.planalto.gov.br/ccivil\\_03/leis/l9782.htm>](http://www.planalto.gov.br/ccivil_03/leis/l9782.htm)

Brasil. Protocolo clinico e Diretrizes Terapêuticas para hepatite C e Coinfecções, 2015. Disponível em:< http:/[/www.aids.gov.br/sites/default/files/anexos/publicacao/2015/58192/pcdt\\_08\\_2](file:///C:/Users/karen.fleck/Desktop/www.aids.gov.br/sites/default/files/anexos/publicacao/2015/58192/pcdt_08_2015_pdf_27062.pdf) [015\\_pdf\\_27062.pdf](file:///C:/Users/karen.fleck/Desktop/www.aids.gov.br/sites/default/files/anexos/publicacao/2015/58192/pcdt_08_2015_pdf_27062.pdf)

BRASIL. Portaria nº 696/MS/GM, de 7 de maio de 2001. Diário Oficial da União, Brasília, 8 mai. 2001. Disponível em: [<http://dtr2001.saude.gov.br/sas/PORTARIAS/Port2001/GM/GM-696.htm>](http://dtr2001.saude.gov.br/sas/PORTARIAS/Port2001/GM/GM-696.htm)

BRASIL. Resolução – RDC nº 4, de 10 de fevereiro de 2009. Dispõe sobre as normas de farmacovigilância para os detentores de registro de medicamentos de uso humano. Diário Oficial da União, Brasília, 11 fev. 2009. Disponível em: [<http://bvsms.saude.gov.br/bvs/saudelegis/anvisa/2009/res0004\\_10\\_02\\_2009.html>](http://bvsms.saude.gov.br/bvs/saudelegis/anvisa/2009/res0004_10_02_2009.html)

### <span id="page-30-0"></span>**Anexo A**

Formulário de notificação de eventos adversos de pacientes em uso de medicamentos para tratamento da hepatite C.

### FORMULÁRIO DE NOTIFICAÇÃO DE EVENTOS ADVERSOS DE PACIENTES EM USO DE MEDICAMENTO

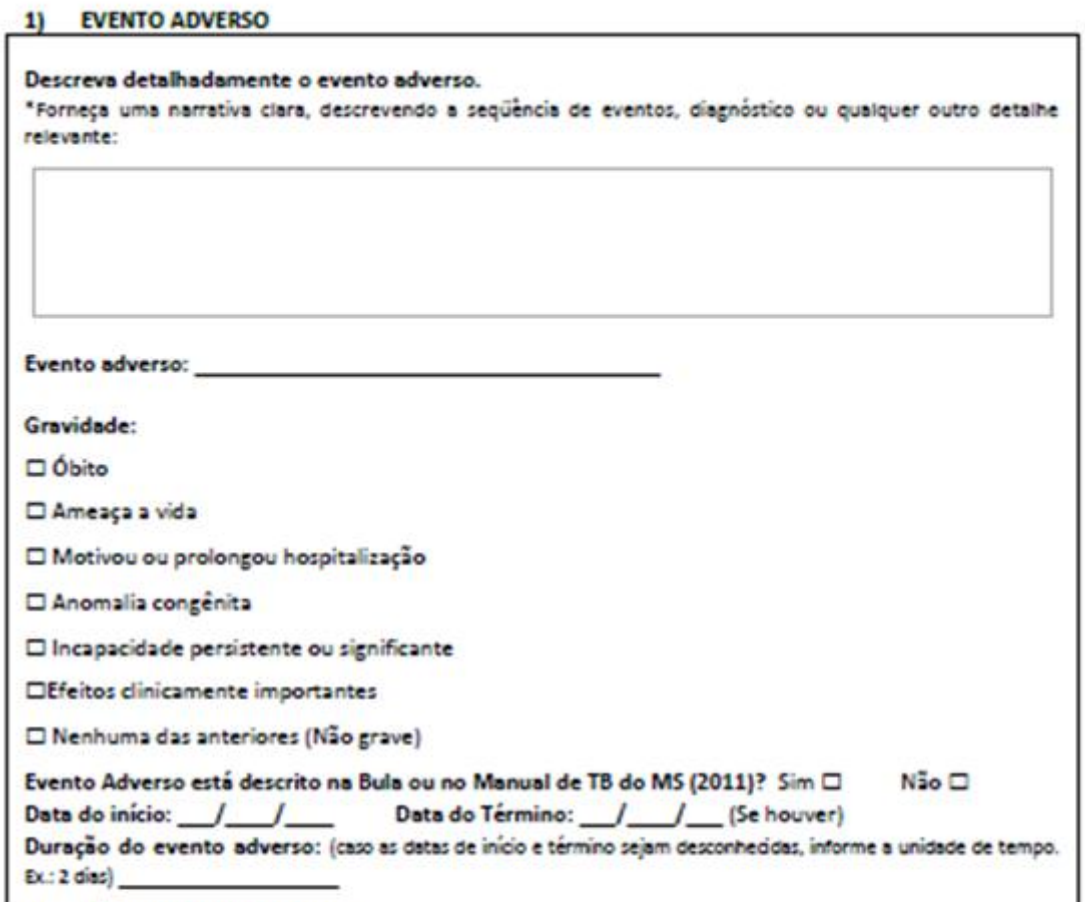

#### **MEDICAMENTO/EMPRESA**  $2)$

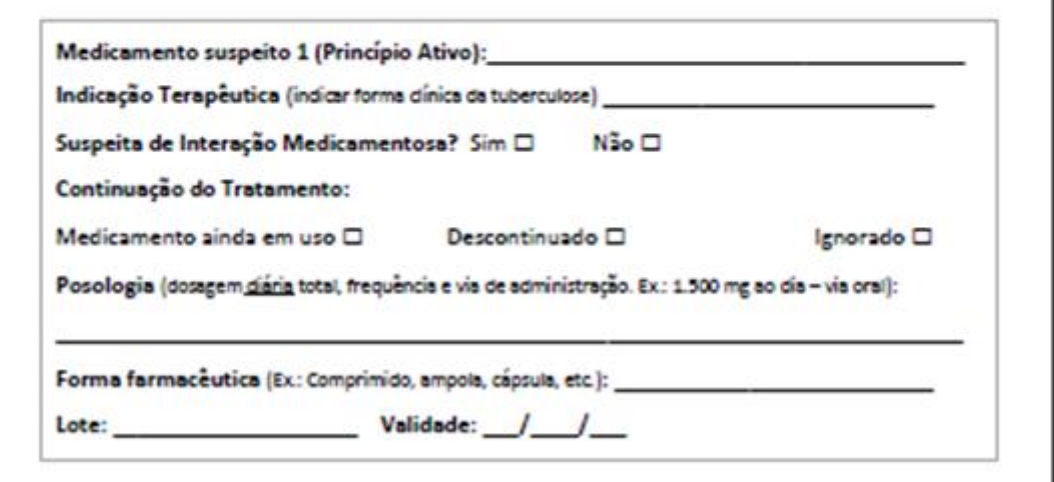

### FORMULÁRIO DE NOTIFICAÇÃO DE EVENTOS ADVERSOS DE PACIENTES EM USO DE MEDICAMENTO

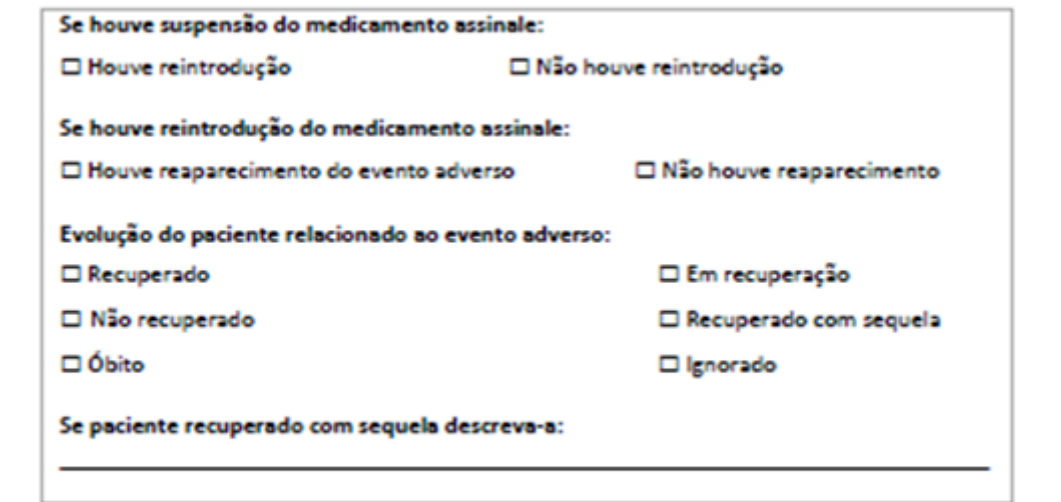

#### 3) PACIENTE OU USUÁRIO

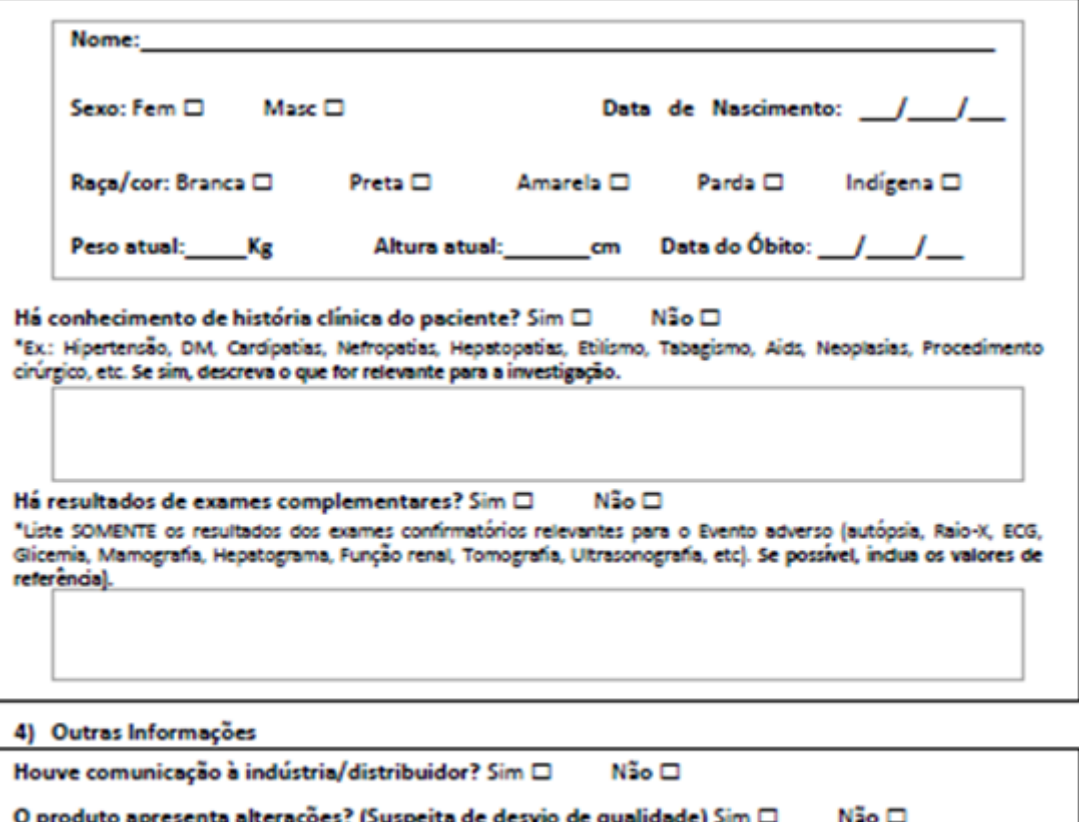

Nome do Notificador:

Data: